#### Форматирование диаграмм и графиков

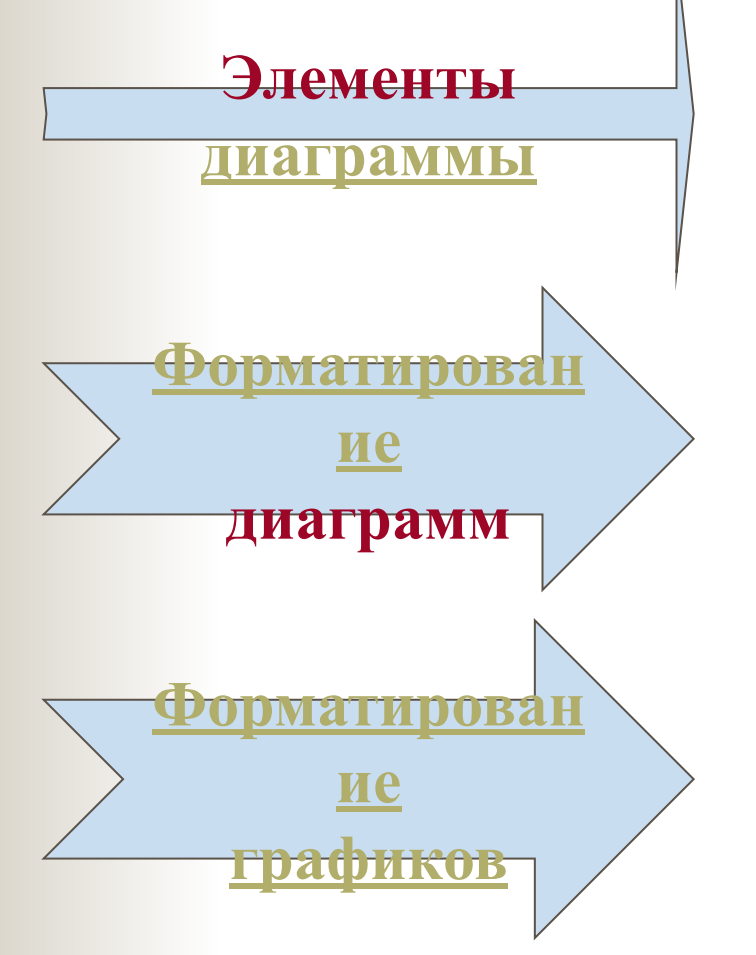

**TANK DE** 

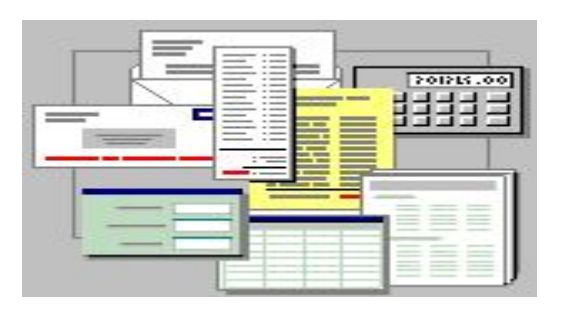

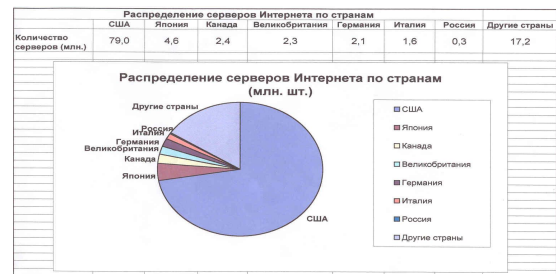

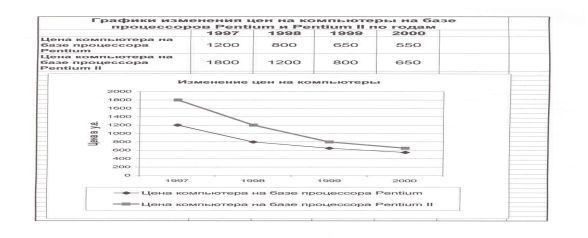

**Автор:Тимофеев В.С.**втор:Тимофеев В

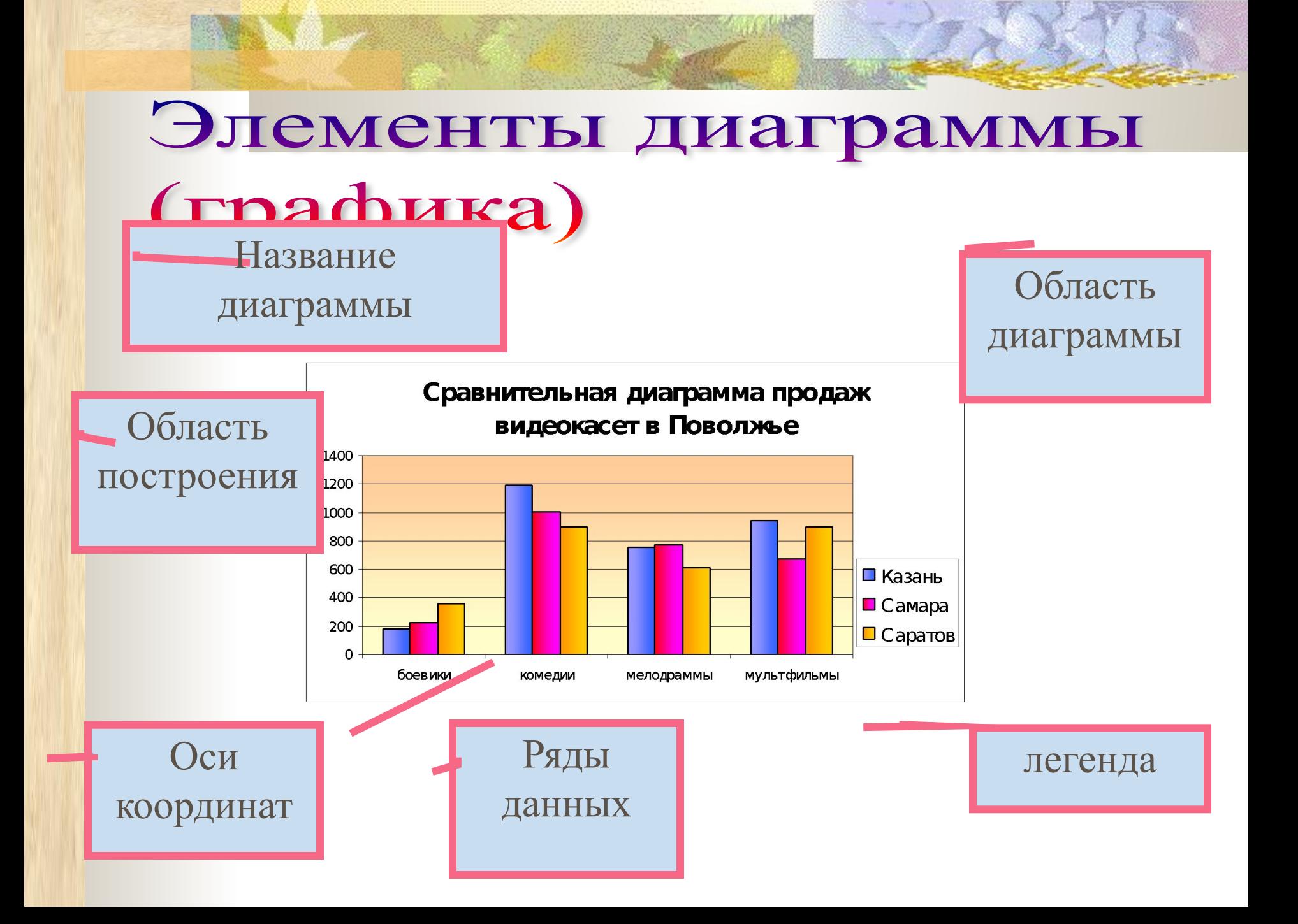

# Форматирование области построения диаграмм.

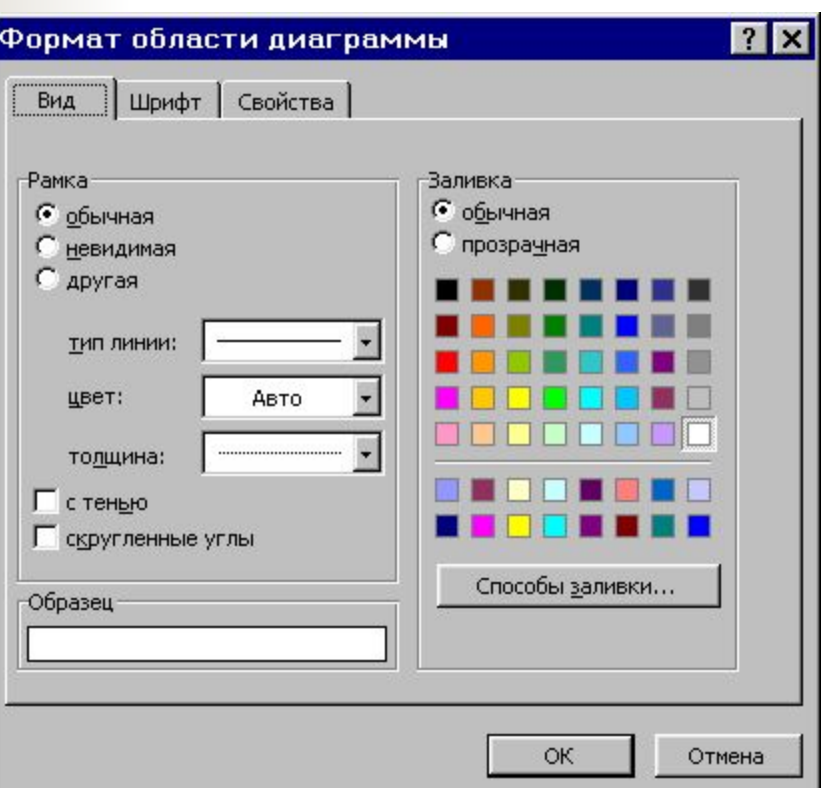

**Нажать правой кнопкой Мышки в любом месте Области диаграмм. В контекстном меню выбрать формат области построения диаграммы и установить:**

1**. Вид рамки и заливку**

**2. Шрифт**

**3.Свойства**

### Форматирование рядов данных

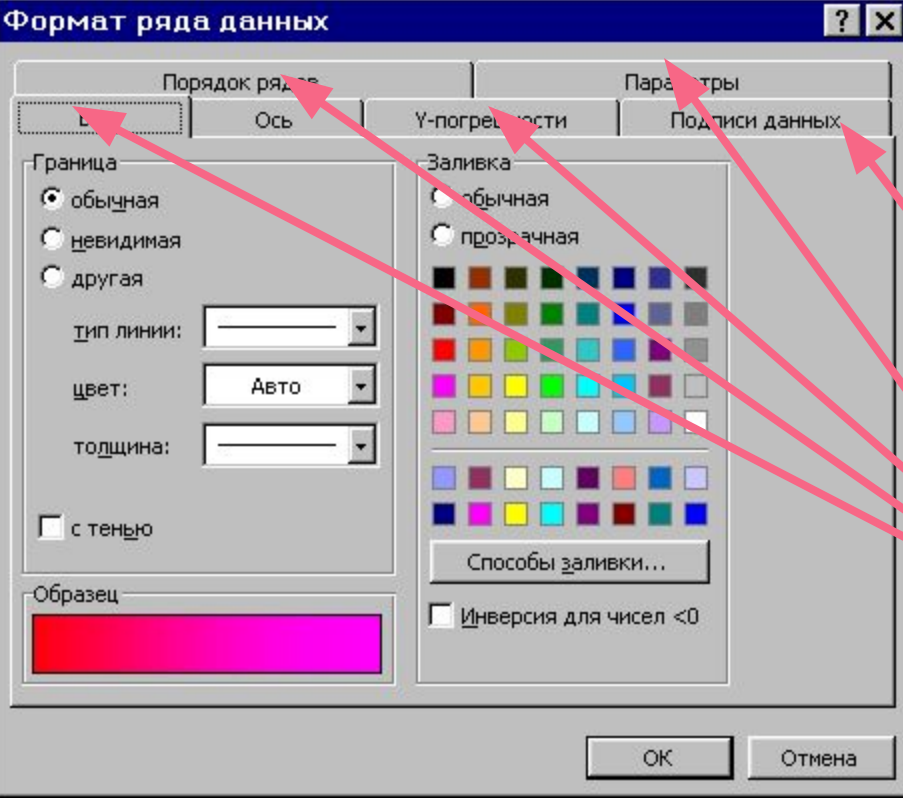

Нажать правой кнопкой Мыши по одному из выбраннх Рядов и выбрать формат рядов данных.

Устанавливаемые параметры можно изучить, щёлкнув по вкладкам.

Дерзай!!!

## Формат оси.

**THE REAL PROPERTY** 

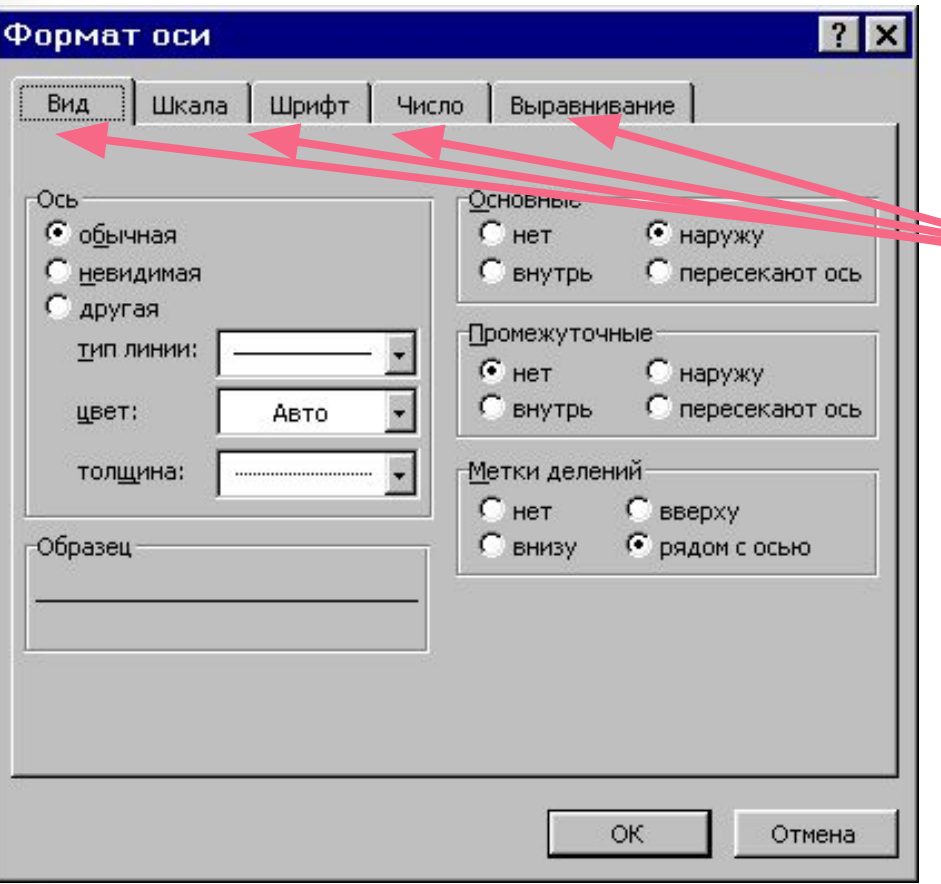

Нажать правую кнопку мышки и в контекстном меню формат оси Выбирай что душе угодно.

Только не ленись!

#### Форматирование графиков.

Установить в параметрах диаграммы (ПКМ,Контекстное меню) Линии сетки по оси Х и У основные и промежуточные.

Установит соответствие между основными делениями по оси Х и по оси У.

Выделить основные оси другим цветом и форматом линии

**Для изменений любых параметров необходимо щёлкнутьправой кнопкой мыши по форматируемому элементу, в контекстном меню вызвать диалоговое окно и установить необходимые параметры.**